POS Solutions Australia Pty Limited ABN 91 006 195 400 Please address all correspondence to: Pos Solutions Australia PO Box 2194 MOORABBIN VIC 3189

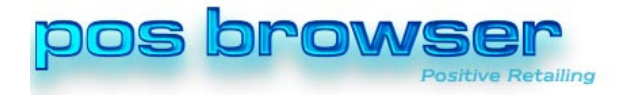

# **Backing up a Posbrowser database to a medium other than tape**

Posbrowser now supports manual and scheduled backups to removeable media other that tape. This includes USB Flash drives, hard drives, DVD-RW, Iomega Rev drives or any other media that presents itself as a drive letter to the Windows operating system.

Backups are done on the server so any path is relative to the server. That is, if you are backing up to a USB hard drive, that drive must be plugged in to the server and not into a local workstation. The drive letter you use should be the drive letter as seen when Windows Explorer is opened on the server.

## **Setting up Backup to removable media**

Select System Maintenance

- $\rightarrow$  System Setup Values
- $\rightarrow$  Other options
- $\rightarrow$  Locate the entry "Removeable Media backup Path"
- $\rightarrow$  Click Edit
- $\rightarrow$  Place the full path including the filename for the backup in this entry. e.g. E:\PBBACKUP.BAK

*This path must be relative to the server and not the local workstation* 

 $\rightarrow$  Click save

*Any backups made to removable media will be made to this location and filename. You must ensure that there is media in the location and enough free space available before the backup is done.* 

### **Perfoming a manual backup**

Select System Maintenance

- $\rightarrow$  Backup and Restore
- $\rightarrow$  The bottom entry should read "Removable Media backup" *If it does not then follow the steps in Setting up backup to removable media above.*
- $\rightarrow$  Insert the backup media in the location you have set
- $\rightarrow$  Click the Backup button in this section
- $\rightarrow$  Wait for the message box telling you that the backup has been completed.

### **Performing an automated backup**

Select System Maintenance

 $\rightarrow$  Backup and Restore

#### POS Solutions Australia Pty Limited

ABN 91 006 195 400 Please address all correspondence to: Pos Solutions Australia PO Box 2194 MOORABBIN VIC 3189

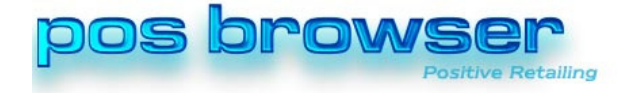

- $\rightarrow$  The bottom entry should read "Removable Media backup" *If it does not then follow the steps in Setting up backup to removable media above.*
- $\rightarrow$  From the drop down box, set the time you wish the scheduled backup to be performed.
- $\rightarrow$  A message box will appear indicating the time you have set.
- $\rightarrow$  Click OK

At the time you have set for the scheduled backup you must ensure that there is media in the drive and that there is enough free space for the backup.

You should also arrange for these backups to be taken offsite to be used in the event of the total loss of your computer and shop through theft, fire, flood or other unfortunate event.

Posbrowser will make backups to the local server hard drive and across the network as part of its nightly maintenance but these are of no use in the event of total destruction of your shop.